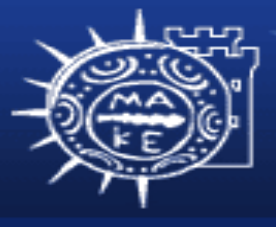

τμήμα Εφαρμοσμένης Πληροφορικής

# **Προγραμματισμός Διαχείρισης Συστημάτων ΙΙ**

**Μάθημα 3ο Λογαριασμοί χρηστών**

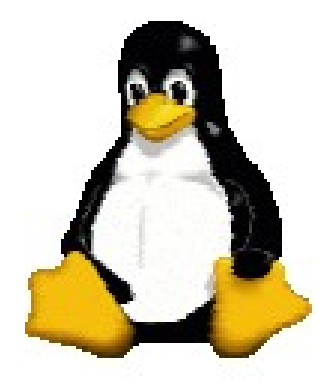

**Μιχαηλίδης Παναγιώτης**

## **Περιεχόμενα**

- Λογαριασμοί χρηστών
	- Το αρχείο /etc/passwd
	- To αρχείο /etc/shadow
	- To αρχείο /etc/group
	- Προσθήκη χρηστών
	- Διαγραφή χρηστών
	- Απενεργοποίηση σύνδεσης
	- Εργαλεία διαχείρισης λογαριασμών

## **Το αρχείο /etc/passwd**

- /etc/passwd αναφέρει όλους τους αναγνωρισμένους χρήστες και περιέχει:
	- Όνομα χρήστη (login name)
	- Κρυπτογραφημένος κωδικός πρόσβασης (εκτός αν χρησιμοποιείται /etc/shadow)
	- Αριθμός UID
	- Εξ ορισμού αριθμός GID
	- Πλήρες όνομα, γραφείο, τηλέφωνο οικίας (προαιρετικό)
	- Προσωπικός κατάλογος
	- Φλοιός σύνδεσης
- Παραδείγματα
	- root:lga4FjuGpZ2so:0:0:The System,,x6096,:/:/bin/csh
	- jl:x:100:0:Jim Lane,ECT83,,:/staff/fl:/bin/sh

#### **Όνομα σύνδεσης**

- Σύνταξη
	- Τα ονόματα χρηστών πρέπει να είναι μοναδικά
	- <= 32 χαρ. (παλιότερα συστήματα περιοριζόνταν σε 8 χαρ.)
	- Οτιδήποτε χαρακτήρες εκτός της νέας γραμμής και διαχωριστικά
- Συστάσεις
	- Να χρησιμοποιούμε μικρά γράμματα
	- Να επιλέγουμε εύκολο όνομα για να θυμόμαστε
	- Να απογεύγουμε συντομογραφικά ονόματα

#### **Κρυπτογραφημένους κωδικούς**

- Οι περισσότεροι κωδικοί είναι στο /etc/shadow και όχι στο /etc/passwd
- Οι κωδικοί πρόσβασης αποθηκεύονται κρυπτογραφημένοι
	- Δεν μπορούμε να αλλάξουμε χειροκίνητα
	- Μπορούν να αντιγραφούν από άλλο λογαριασμό
	- Βάζουμε κωδικό χρησιμοποιώντας την passwd (ή yppasswd για NIS)

#### **Κρυπτογραφημένους κωδικούς**

- Δεν πρέπει ποτέ να αφήνουμε κενό στους κωδικούς
	- Στην θέση του βάζουμε ένα αστερίσκο (\*) (x για χρήση shadow)
	- Διαφορετικά δεν χρειάζεται κωδικό
- Κωδικοί MD5 (πρότυπο στο RH) μπορεί έχουν οτιδήποτε μήκος
	- Άλλα συστήματα χρησιμοποιούν μόνο τους 8 πρώτους χαρακτήρες

# **Αριθμός UID**

- Στο Linux, οι αριθμοί UID είναι 32-bits μη προσημασμένοι ακέραιοι (4Β!)
	- Παλιότερα συστήματα επιτρεπόνταν μόνο μέχρι 32,767
- Ο root έχει UID 0
- Οι συνδέσεις συστημάτων τυπικά έχουν χαμηλά UIDs
	- Τοποθετούμε πραγματικούς χρήστες >= 100
- Αποφεύγουμε την ανακύκλωση των UIDs
	- Παλιά αρχεία, εφεδρικά αντίγραφα αναγνωρίζονται από UID
- Διατηρούμε τους αριθμούς UID μοναδικά μέσω οργανισμού
	- Χρήσιμο για NFS

#### **Υπόλοιπα πεδία**

- Εξ ορισμού αριθμός GID
	- Όπως στους UIDs, είναι 32 bits μη προσημασμένοι ακέραιοι
	- GID είναι για την ομάδα " root"
- Πεδία GECOS (προαιρετικά) [**chfn**]
	- General Electric Comprehensive OS
	- Πλήρες όνομα, γραφείο, τηλέφωνο οικίας
- Προσωπικός κατάλογος
	- Είναι ο κατάλογος που ξεκινάει όταν ο χρήστης συνδέεται
- Φλοιός σύνδεσης [**chsh**]
	- Όπως **sh/bash, csh/tcsh, ksh**, κλπ

## **Το αρχείο /etc/shadow**

- Διαβάζεται μόνο από τον υπερχρήστη
- Εμπλουτισμένες πληροφορίες λογαριασμών
- Συστήνεται να χρησιμοποιείται
- Για να τροποποιήσουμε τα περιεχόμενα χρησιμοποιούμε την **usermod**
- Περιέχει:
	- Όνομα σύνδεσης
	- Κρυπτογραφημένος κωδικός
	- Ημερομηνία αλλαγής κωδικού
	- Ελάχιστος αριθμός ημερών ανάμεσα στις αλλαγές κωδικού
	- Μέγιστος αριθμός ημερών ανάμεσα στις αλλαγές κωδικού
	- Αριθμός ημερών για προειδοποίηση
	- Αριθμός ημερών μετά την λήξη για απενεργοποίηση λογαριασμού
	- Ημερομηνίας λήξης λογ/σμού

## **Το αρχείο /etc/group**

- Περιέχει ονόματα ομάδων και αναφέρει κάθε μέλος
- Παράδειγμα
	- wheel:\*:10:root,evi,garth,trent,brian
	- Όνομα ομάδας:κρυπτογρ. κωδικός:GID:Λίστα μελών, που διαχωρίζονται με κόμμα (όχι κενά)
- Συστήνεται να θέτουμε στις ομάδες ανά χρήστη
	- Καλύτερη εξ ορισμού ασφάλεια

### **Προσθήκη χρηστών**

- Για μικρές εγκαταστάσεις, η προσθήκη χρηστών είναι απλή
	- Έχει υπογράψει ο χρήστης και αποδέχεται την συμφωνία
	- Δημιουργούμε λογαριασμό χρήστη με **useradd**
	- Θέτουμε κωδικό πρόσβασης με **passwd**
	- Αλλάζουμε τις εξ΄ ορισμού ρυθμίσεις με **usermod**

# **Βήματα για την προσθήκη χρήστη (1)**

- Επεξεργαζόμαστε τα αρχεία /etc/passwd και /etc/shadow για να ορίζουμε λογαριασμό
	- Χρησιμοποιούμε την **vipw** για να κλειδώσουμε και να επεξεργαστούμε με την EDITOR
- Θέτουμε ένα αρχικό κωδικό πρόσβασης
	- passwd user
- Δημιουργούμε, **chown** και **chmod** το προσωπικό κατάλογο του χρήστη
	- **mkdir /home/staff/tyler**
	- **chown tyler.staff /home/staff/tyler**
	- **chmod 700 /home/staff/tyler**

# **Βήματα για την προσθήκη χρήστη (2)**

- Αντιγράφουμε τα εξ ορισμού αρχεία εκκίνησης στο προσωπικό κατάλογο του χρήστη
	- bash
		- .bashrc, .bash\_profile
	- csh/tcsh
		- .login, .cshrc, .logout
	- X-Windows
		- .Xdefaults, .Xclients, .xsession
- Χρειάζεται να δημιουργήσουμε και να αποθηκεύσουμε τα εξ ορισμού αρχεία.

# **Βήματα για την προσθήκη χρήστη (3)**

- Αντιγράφουμε αρχεία στο καινούργιο κατάλογο
	- **cp /etc/skel/.[a-zA-Z]\* ~tyler**
	- **chmod 644 ~tyler/.[a-zA-Z]\***
	- **chown tyler ~tyler/.[a-zA-Z]\***
	- **chgrp staff ~tyler/.[a-zA-Z]\***
- Δεν μπορούμε να χρησιμοποιήσουμε την **chown tyler ~tyler/.\***
- Θέτουμε το αρχικό mail
	- Ίσως επεξεργαστούμε το **/etc/mail/aliases**

# **Βήματα για την προσθήκη χρήστη (4)**

- Επεξεργαζόμαστε το αρχείο **/etc/group** – Προσθέτουμε τις σχετικές ομάδες
- Θέτουμε χώρο δίσκου με **edquota**
- Επιβεβαιώνουμε το καινούργιο login
	- Συνδεόμαστε σαν καινούργιος χρήστης
	- Εκτελούμε τις εντολές **pwd** και **ls -al**
- Δίνουμε στον καινούργιο χρήστη το όνομα λογαριασμού και το αρχικό κωδικό πρόσβασης
- Καταγράφουμε την κατάσταση του χρήστη και πληροφορίες επαφής

## **Διαγραφή χρηστών**

- Γενικά χρησιμοποιούμε την **userdel**
	- Θέτουμε το χώρο δίσκου σε μηδέν
	- Διαγράφουμε το χρήστη από τις τοπικές βάσεις δεδομένων ή τηλεφωνικές λίστες
	- Διαγράφουμε το χρήστη από το αρχείο aliases
	- Διαγράφουμε το crontab και οτιδήποτε εκρεμμότητες
	- Τερματίζουμε οτιδήποτε εκτελέσιμες διεργασίες
	- Διαγράφουμε προσωρινά αρχεία από /var/tmp ή /tmp
	- Διαγράφουμε από τα αρχεία passwd, shadow και group
	- Διαγράφουμε το προσωπικό κατάλογο (πρώτα εφεδρικά αντίγραφα) και mail spool

#### **Απενεργοποίηση σύνδεσης**

- Μερικές φορές χρειαζόμαστε να απενεργοποιήσουμε προσωρινά την σύνδεση
- Δεν μπορούμε να βάλουμε ένα αστερίσκο μπροστά στο κρυπτογραφημένο κωδικό πρόσβασης
	- Ίσως ακόμη είναι ικανό να συνδεθεί μέσω δικτύου χωρίς κωδικό
- Τρέχουσα πρακτική
	- Αντικαθιστούμε το φλοιό με ένα πρόγραμμα που εμφανίζει ένα μήνυμα εξηγώντας την κατάσταση

#### **Εργαλεία διαχείρισης λογαριασμών**

- Βασικά εργαλεία
	- **useradd** προσθέτει στα αρχεία passwd και shadow
	- **usermod** αλλάζει το υπάρχων κωδικό πρόσβασης
	- **userdel** διαγράφει χρήστη και προσωπικό κατάλογο
	- **groupadd, groupmod, groupdel** λειτουργούν πάνω στο /etc/group
- Συνήθως γράφουμε προσαρμομένα σενάρια adduser και rmuser